Київський національний університет будівництва і архітектури Кафедра геоінформатики і фотограмметрії

# **Л.2 Базові функції геопросторового аналізу. Картографічні функції**

**THE TANK** 

**доц., к.т.н. Горковчук Ю.В.**

**FACULTY Geoinformation** systems and territory management

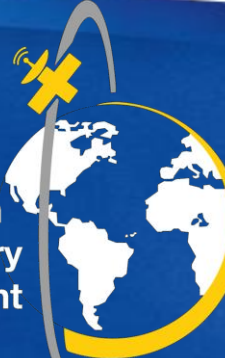

## **Картографічна алгебра**

- Кожній точці карти з координатами Х і Y поставлено у відповідність одне значення явища Z :
	- *Z = f (X, Y)*
- **Алгебра карт, картографічна алгебра (map algebra)** спосіб визначення географічного аналізу як алгебраїчних виразів застосування алгебраїчних функцій до просторових даних з метою отримання результату
- логіко-арифметична обробка растрового шару як єдиного цілого, подібна до матричних операцій в математиці

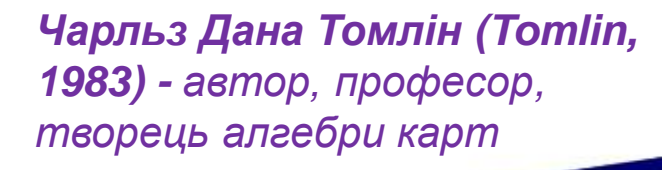

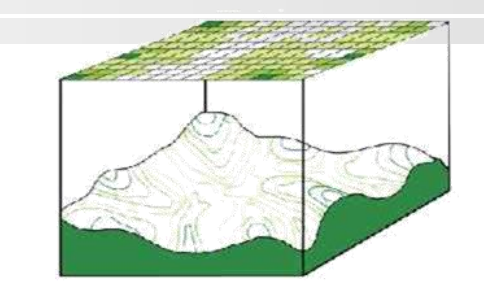

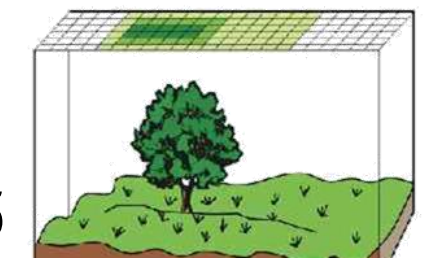

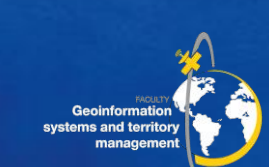

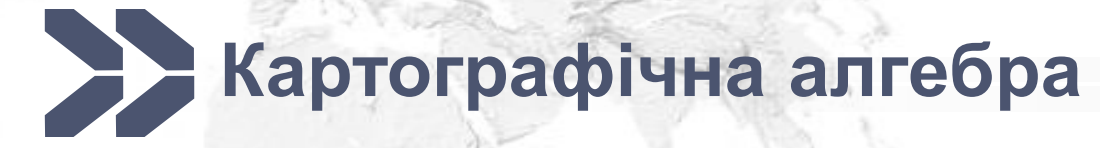

*ім'я файлу вихідного шару = операція + ім'я файлу основного тематичного шару + значення параметрів або ім'я файлу (файлів) шару (шарів) параметрів + додаткові параметри*

Арифметичні операції (додавання, віднімання, множення та ділення) Статистичні операції (мінімум, максимум, середнє та медіана) Реляційні операції (порівнюють клітини, використовуючи такі функції, як більше, менше або дорівнює. Тригонометричні операції (синус, косинус, дотична, дуга між двома або більше растровими шарами) Експоненціальні та логарифмічні операції (експонента, логарифм)

#### **Класифікація функцій:**

**локальні операції (point operations)** – працюють з окремими комірками (чарунками або пікселями)

**операції сусідства (neighbourhood operations), або фокальні операції (focal operations)** – працюють з комірками та їх сусідами

**зональні операції (area operations)** - працюють на ділянках комірок, що мають однакове значення

**глобальні операції (map operations)** працюють на всьому шарі

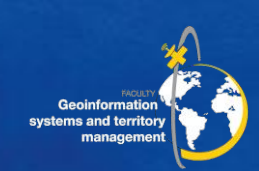

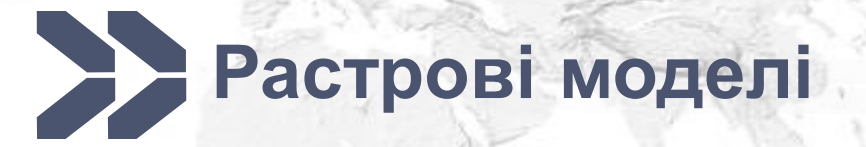

- **TIN** (Triangulated Irregular Network) є *формою векторних цифрових географічних даних*, які будуються методом тріангуляції набору вершин (точок). Вершини з'єднуються мережею ребер та формують мережу трикутників
- **GRID** модель, що подає поверхню у вигляді регулярної матриці значень висот та отримана шляхом інтерполяції первинних даних. За змістом, grid-модель це мережа висот, розміри якої задаються відповідно до вимог точності досліджень
- *це формат зберігання растрових даних*, розроблений Esri. Існує два типи GRID: цілочисельний (для відображення дискретних об'єктів) та з плаваючою крапкою (для відображення безперервних даних).

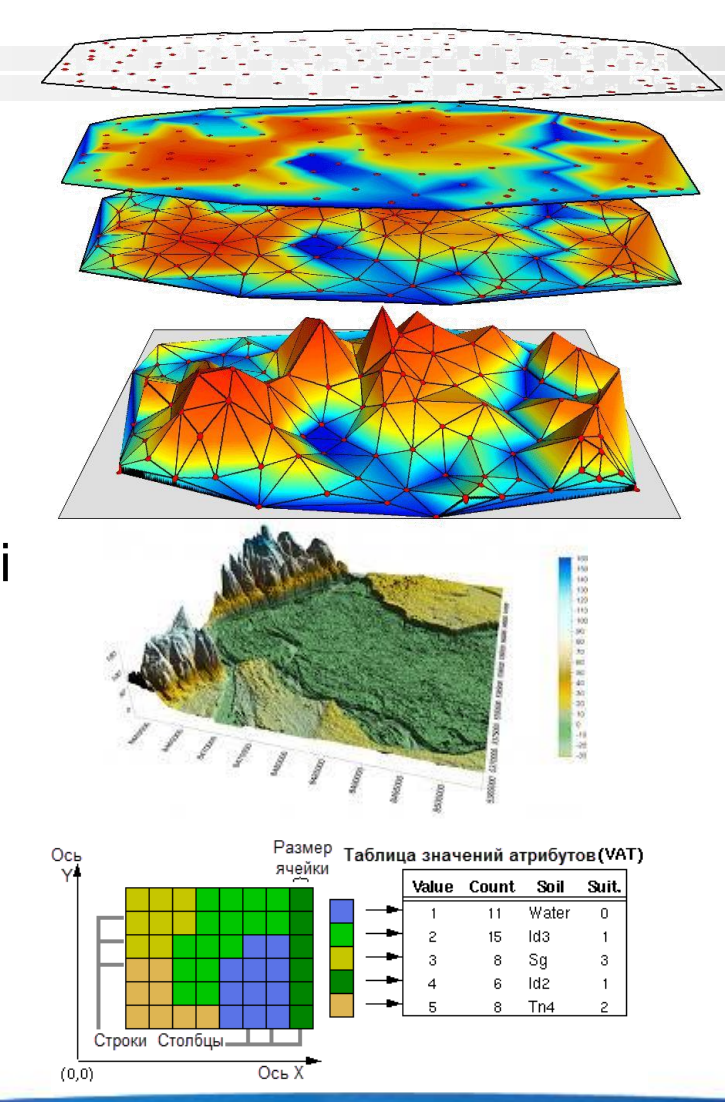

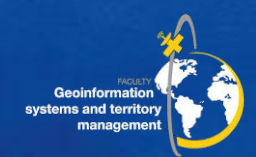

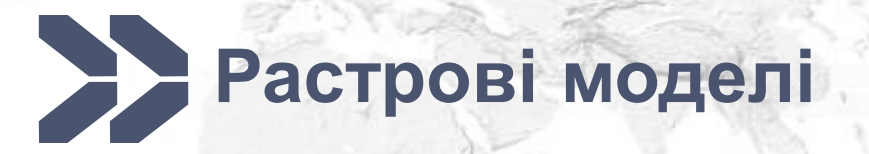

- Функціональна поверхня безперервне поле значень, всі точки якого можуть мати тільки одне значення висоти (z-значення) для кожної пари координат x, y **(2,5D)**.
	- растри,
	- TIN-поверхні,
	- набори даних Terrain,
	- набори даних LAS

*Набір даних подання поверхонь (terrain) - це TIN поверхня із змінною роздільною здатністю, що створена на основі кластерів, збережених у вигляді просторових об'єктів бази геоданих*

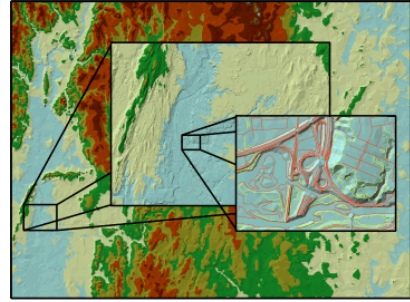

Істинні 3D поверхні (поверхні об'ємних моделей) – зберігають істинне 3D зображення, яке має кілька z-значень на пару координат x, y.

 $\mathcal{I}_1$ 

- об'єкти-мультіпатчі
- об'єкти тетраедри
- простір вокселів

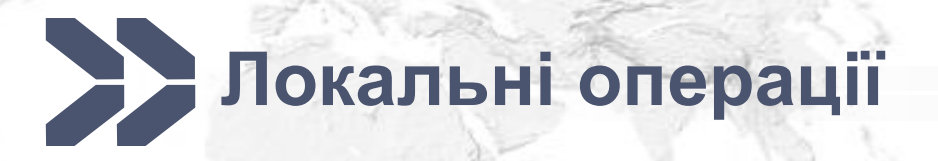

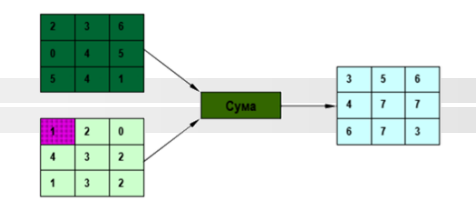

## працюють з окремими комірками (чарунками або пікселями)

Інструменту Вартісна відстань Cost Distance пакету ArcGIS **accum\_cost = a2 + (cost2 + cost3) / 2**

 $9.81$  $7.1$  11.1 Value = NoData Source\_Ras Cost Ras Cost\_Dist

Reclass (Перекласифікація) інструмент реалізує методи, що дозволяють перекласифікувати або змінювати вхідні значення комірок на альтернативні для

- заміни значеня на підставі нової інформації
- групування певних значень
- **перекласифікації значень в едину шкалу**
- присвоєння певного значення коміркам зі значенням NoData

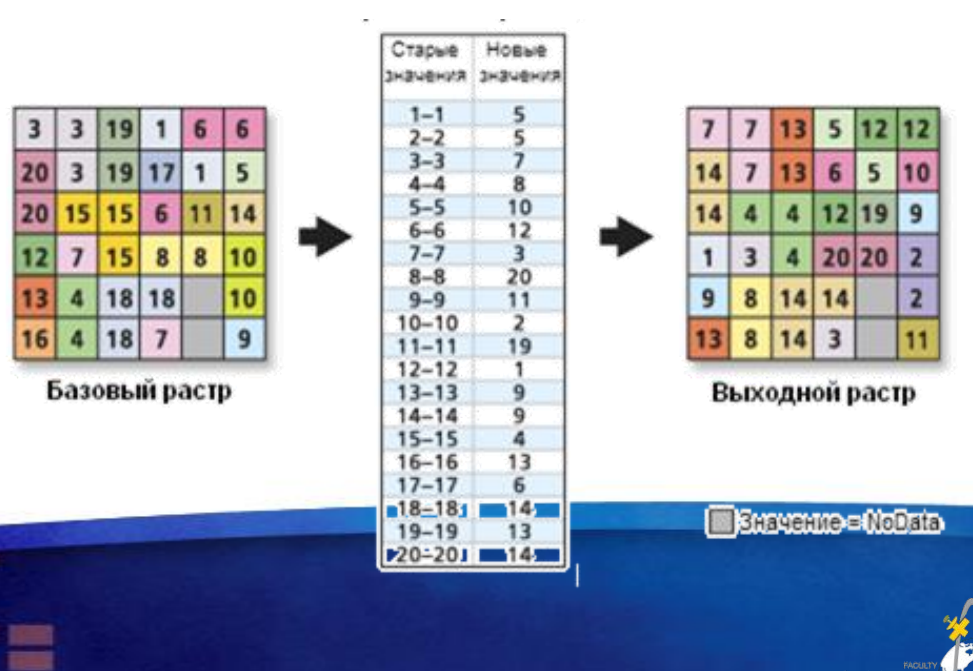

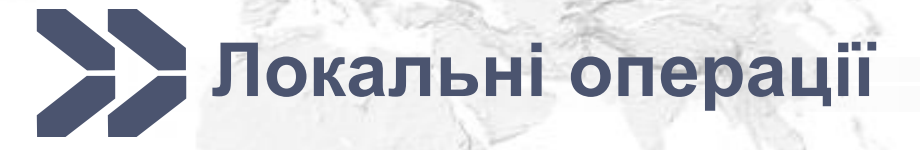

Приклад перекласифікації території міського кварталу КНУБА для оцінки пригодності до розміщення сміттєвих майданчиків за фактором близькості до житлової забудови

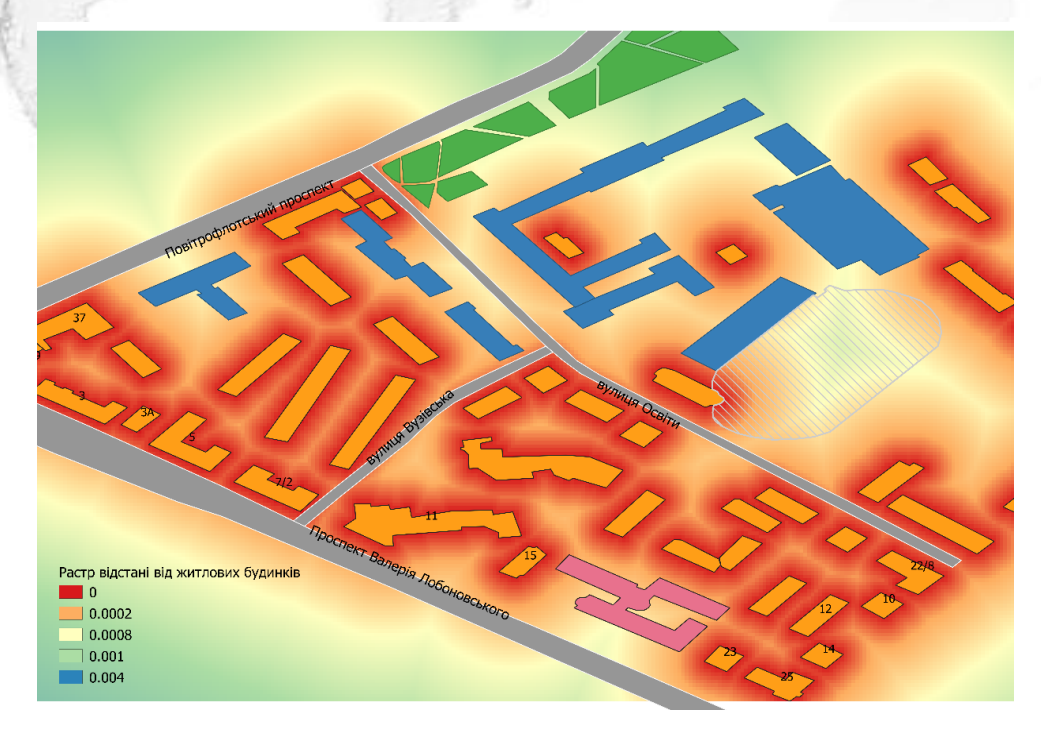

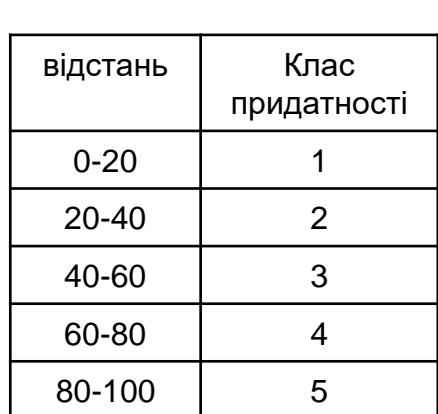

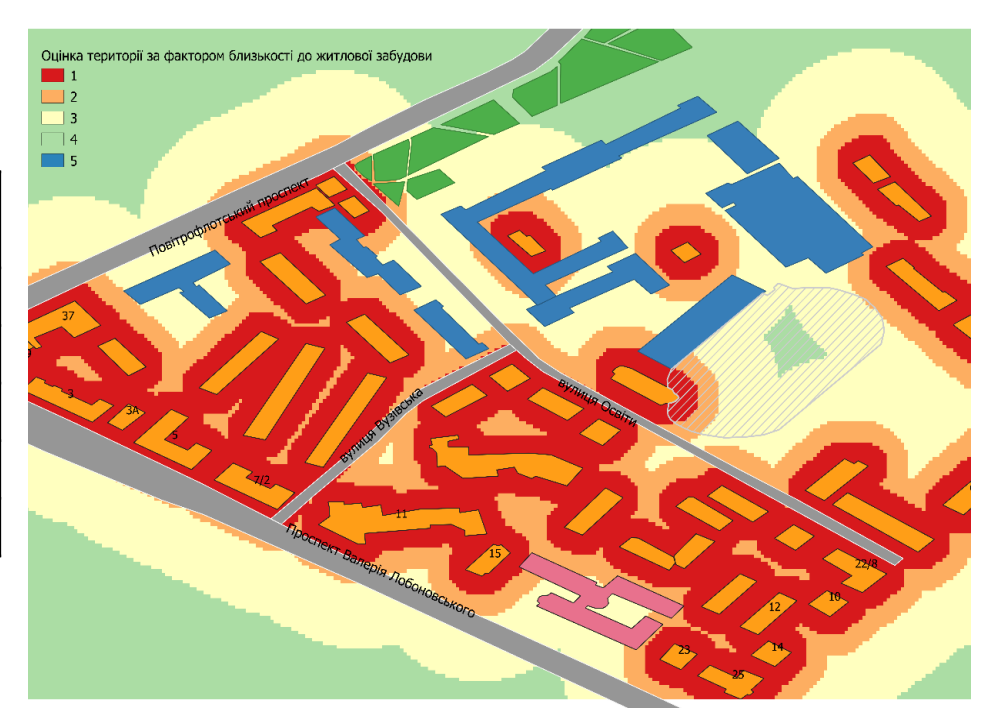

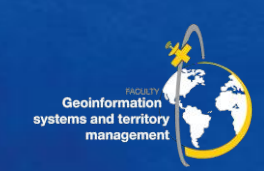

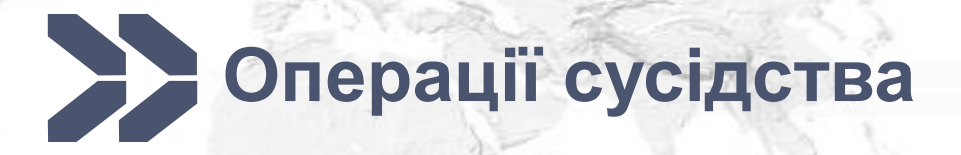

## працюють з комірками та їх сусідами

**Експозиція** визначає напрямок ухилу максимальної швидкості зміни значень від кожної комірки до сусідніх з нею – **це напрямок максимального ступеня зміни в z-**

**значенні кожної комірки на растровій поверхні**, що подається додатними значеннями градусів від 0 до 359.9 за годинниковою стрілкою від напряму на північ

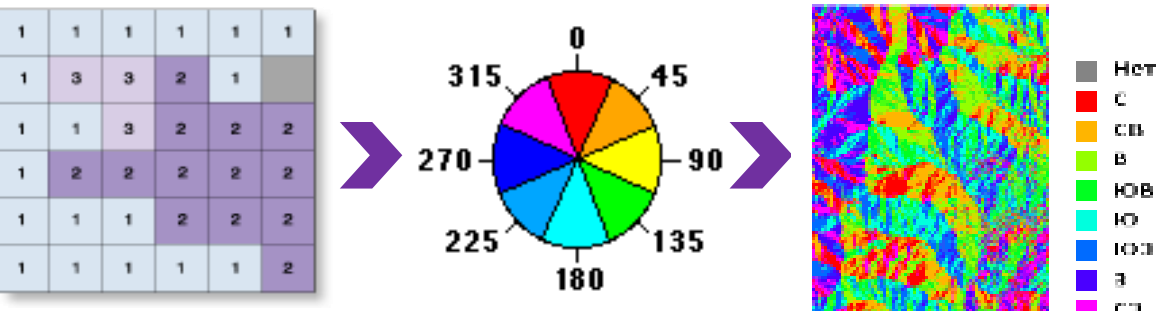

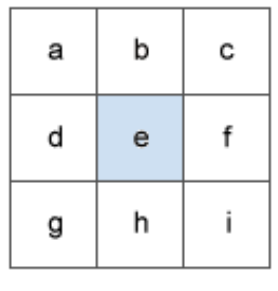

1. Ступінь зміни в напрямку *Х* для комірки e

$$
[dz/dx] = ((c + 2f + i) - (a + 2d + g)) / 8
$$

2. Ступінь зміни в напрямку *Y* для комірки e

$$
[dz/dy] = ((g + 2h + i) - (a + 2b + c)) / 8
$$

3. З урахуванням ступеня змін по обох напрямках, Х та *Y*, для комірки e, експозиція обчислюється з використанням наступного рівняння:

**a***spect* **= 57.29578 \* atan2 ([dz/dy] ; - [dz/dx])**

Значення експозиції потім конвертується в значення напрямків за компасом (0-360 градусів) за наступним правилом: **if aspect < 0,** 

```
е = 90.0 - aspect else if aspect > 90.0,
```

```
е = 360.0 - aspect + 90.0
```
**else** 

**е = 90.0 - aspect**

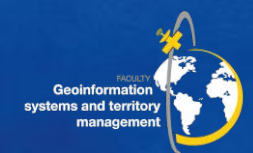

## **Операції сусідства (векторні дані)**

▪ Аналіз напрямку - направлення лінійних та полілінійних об'єктів

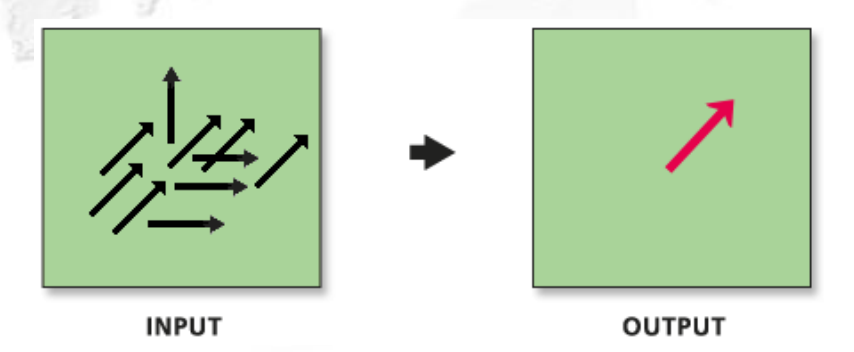

#### *Інструмент Середній лінійний напрямок (Linear Directional Mean) ArcGIS*

- Порівняння об'єктів для різних часових періодів (напр., переліт птиць по місяцях) Оцінка повалених дерев у лісах для розуміння закономірностей в напрямку вітру
- **Аналіз тріщин в льодовиках, що є індикатором їх руху**
- Визначення загального напрямку крадіжок автомобілів або велосипедів на основі аналізу напрямків руху в окремих випадках

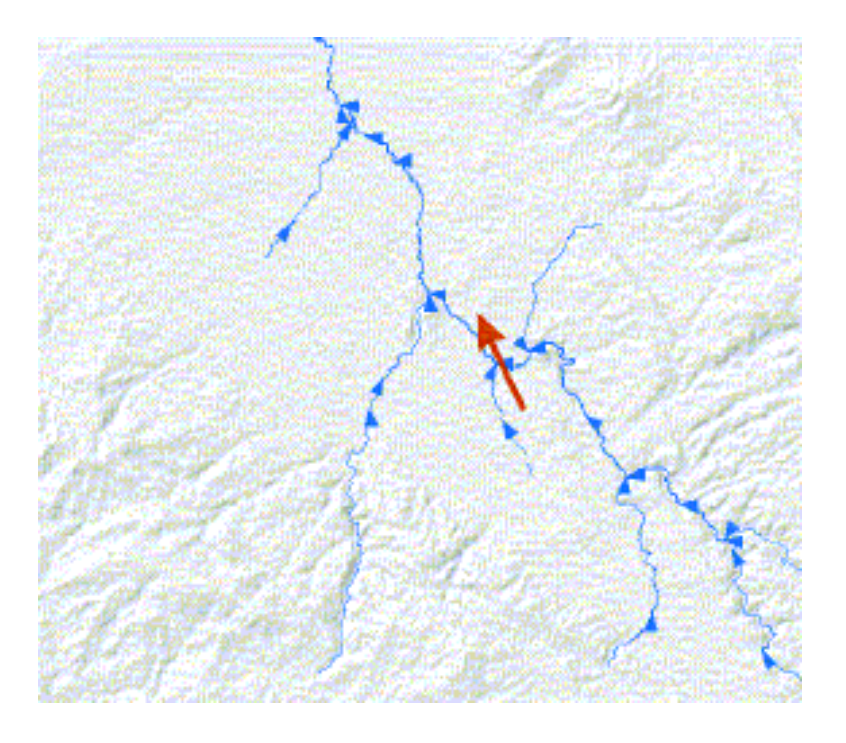

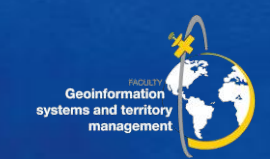

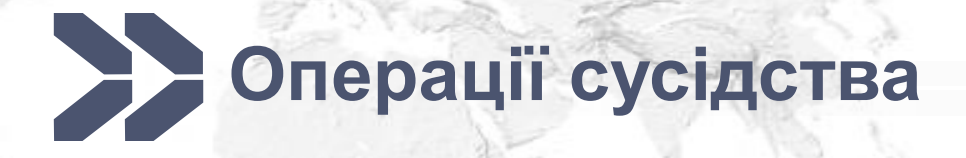

Для кожної комірки інструмент **Ухил (Slope) обчислює максимальну ступінь зміни в z значенні між конкретною коміркою та сусідніми з нею,** тобто максимальний ступінь зміни в значеннях висоти на одиницю відстані між комірками та 8-ма сусідніми з нею комірками визначає самий крутий спуск вниз по схилу з комірки

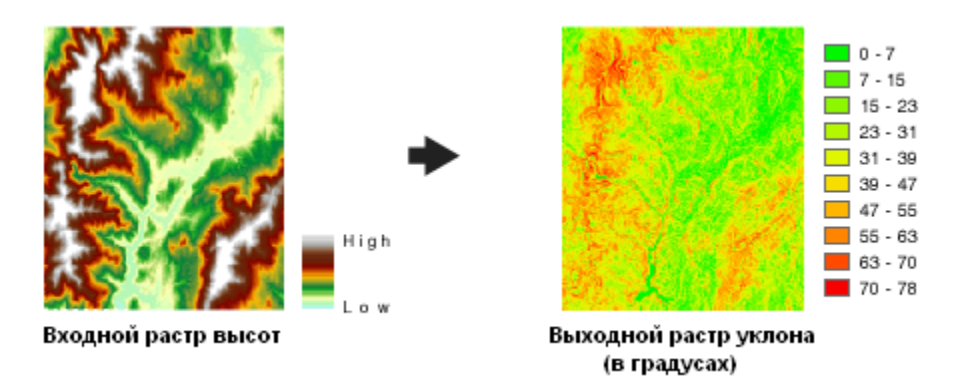

Ухил визначає ступінь зміни (дельту) поверхні в горизонтальному (dz / dx) і вертикальному (dz / dy) напрямках з центральної комірки. Базовий алгоритм для обчислення ухилу:

slope\_radians **= ATAN** ( $\sqrt{(dx/dx)}$  +  $[dz/dy]$ )

**slope\_degrees = ATAN ( √ ([dz/dx]2 + [dz/dy]2) ) \* 57.29578**

**де** ступінь зміни в напрямку x для комірки е [dz/dx] = ((*c* + 2*f* + *i*) - (*a* + 2*d* + *g*) / (8 \* *x\_cellsize*) ступінь зміни в напрямку у для комірки е [dz/dy] = ((*g* + 2*h* + *i*) - (*a* + 2*b* + *c*)) / (8 \* *y\_cellsize*)

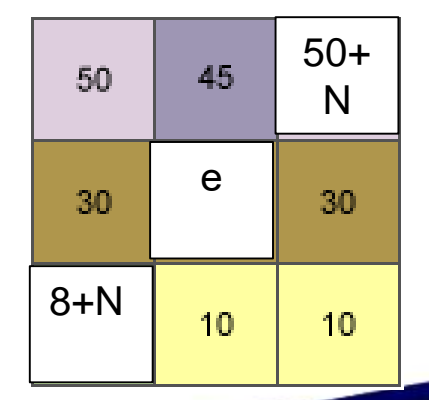

Розрахувати Уклін для наступних вхідних даних Де N – номер варіанту за списком групи

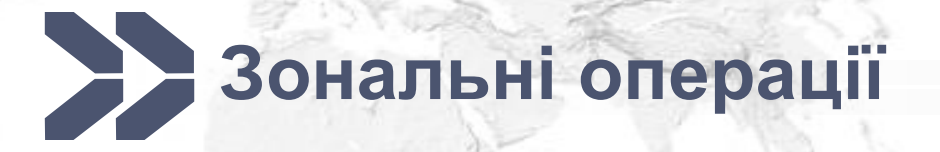

### працюють на ділянках комірок, що мають однакове значення

Інструмент Зональна геометрія (Zonal Geometry) обчислює в таблицю дані геометрії кожної зони (комірок з однаковим значенням, не обов'язково суміжних) растра: Площа – обчислює площу комірок з однаковим значенням (зони) Периметр – довжина периметра кожної зони Товщина – найглибша точка в межах зони Центроїд – визначає розташування центроїда кожної зони.

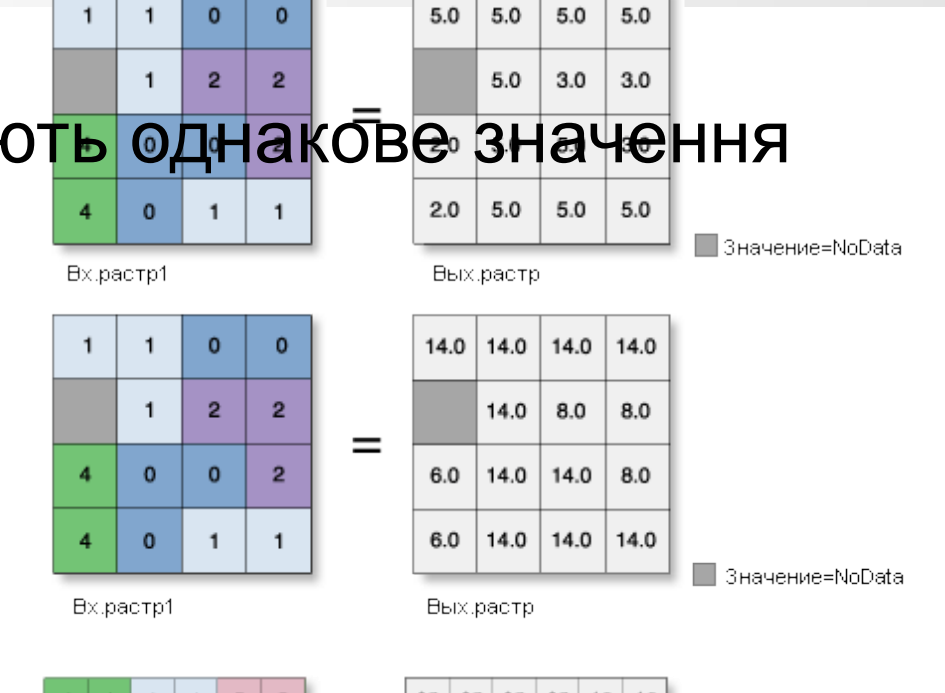

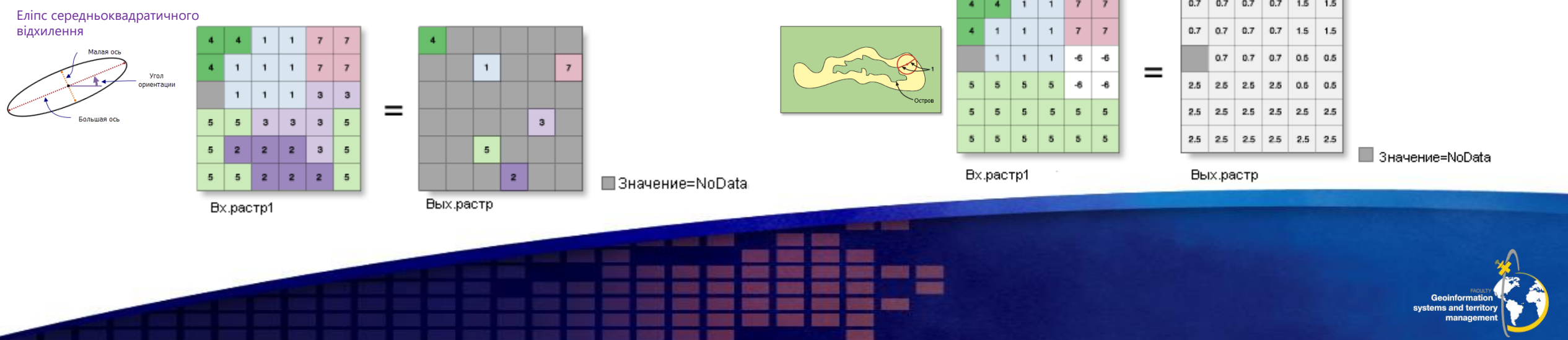

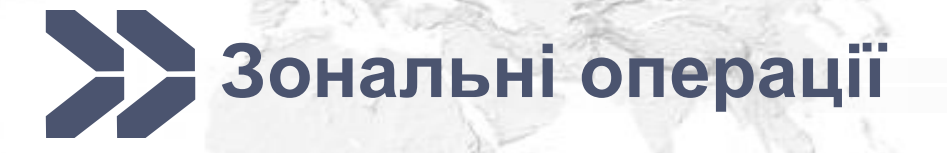

#### Інструмент Зональна статистика ((Zonal Statistics)

обчислюється статистика для кожної зони, визначеної набором вхідних даних, на основі значень з інших наборів даних (растр значень). Для кожної окремої зони вхідного набору даних обирають однозначне значення: більшість максимум, середнє, медіана, мінімум, діапазон, середньоквадратичне відхилення, сума, різноманітність

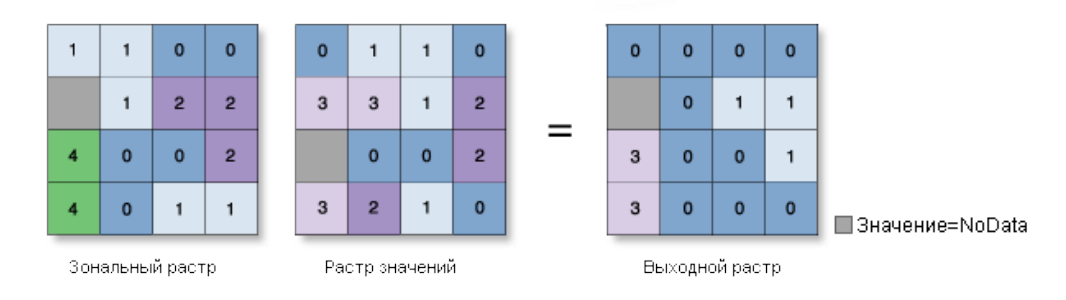

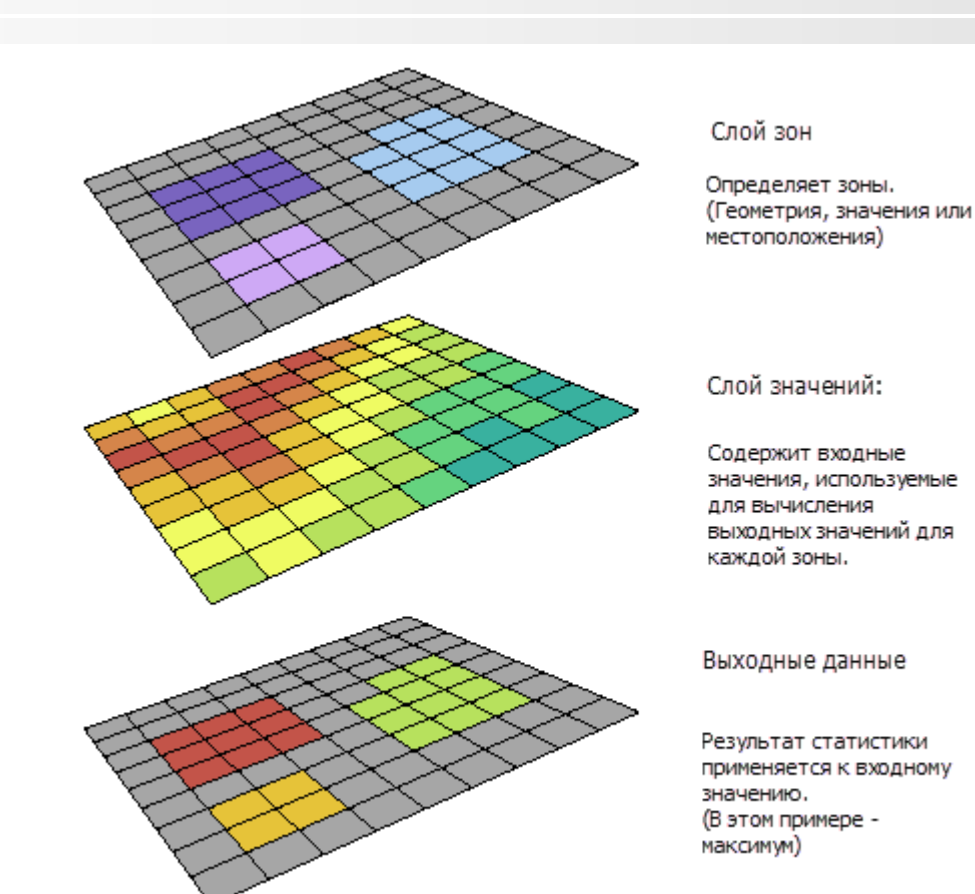

**OutRas = ZonalStatistics(ZoneRas, "VALUE", ValRas, "MINIMUM")**

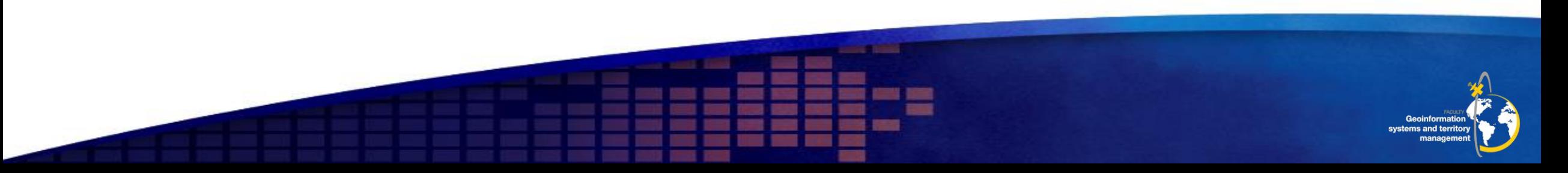

# **Глобальні операції**

## працюють на всьому шарі

Калькулятор растра (Raster Calculator) призначений для виконання алгебраїчного виразу з використанням декількох інструментів і операторів, які використовують простий інтерфейс, подібний до інтерфейсу калькулятора

- реалізувати алгебраїчні вирази в одній лінії
- підтримка використання змінних в алгебрі карт в ModelBuilder
- застосувати оператори додаткового модуля Spatial Analyst до трьох або більше вхідних шарів в одному виразі
- використовувати кілька інструментів додаткового модуля Spatial Analyst в одному виразі

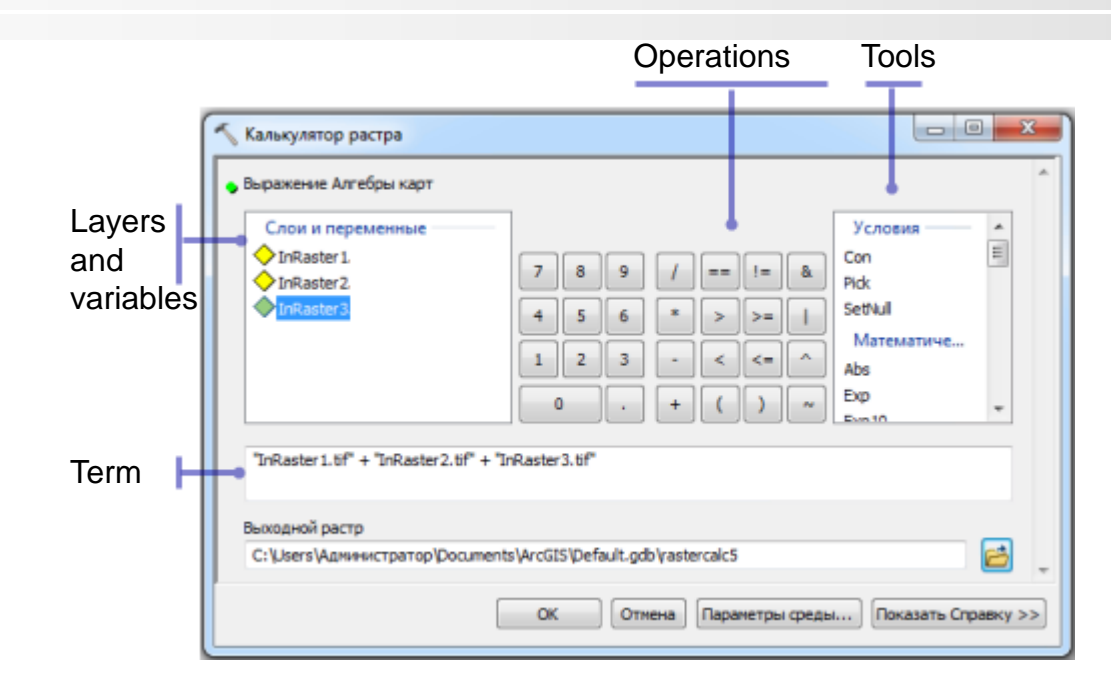

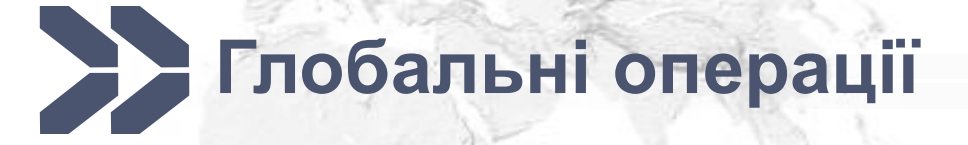

## працюють на всьому шарі

**Класифікація зображень (класифікація цифрових зображень)** – це процес розпізнавання образів (сортування, розподілу) елементів зображення (пікселів), кожний з яких в загальному випадку описують n-мірним вектором ознак (атрибутами)  $X = [x1, x2, \dots]$ xn], на кінцеву кількість класів об'єктів (областей зображення)

- класифікація з навчанням
- класифікація без навчання

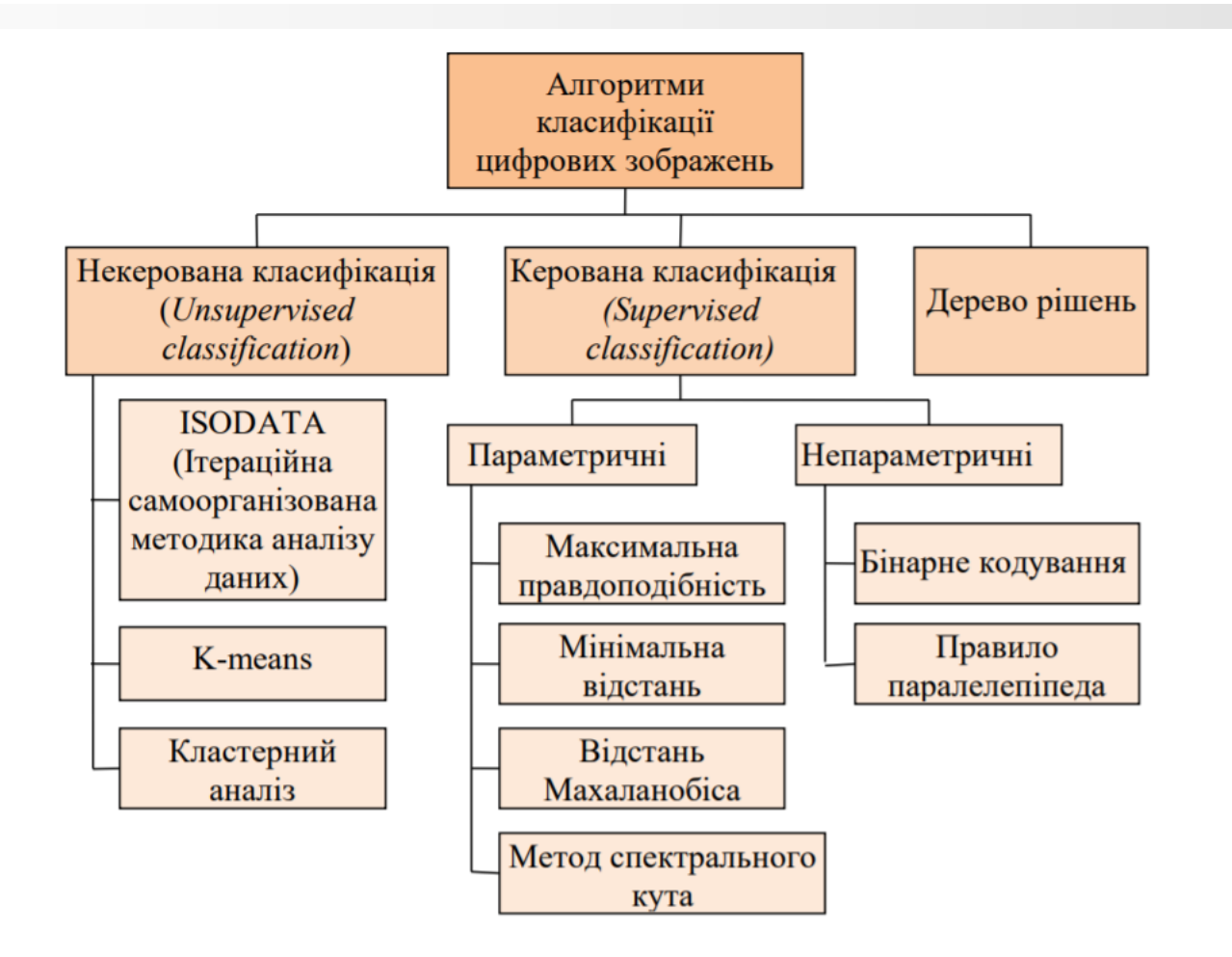

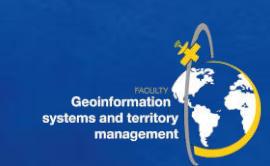

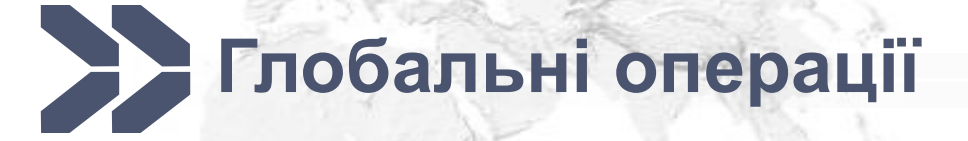

видалення шуму та поліпшення якості класифікованих вхідних даних

**Фільтрація -** видаляються окремі пікселі або шум – інструмент Фільтр більшості (Majority Filter)

**Згладжування границь класів** та об'єднання класифікованих вихідних даних - на цьому кроці згладжуються нерівності меж класів, та класи об'єднуються в один – інструмент Видалення меж (Boundary Clean)

**Генералізація** класифікованих вихідних даних шляхом зменшення роздільної здатності растру – інструменти Агрегація (Aggregate)

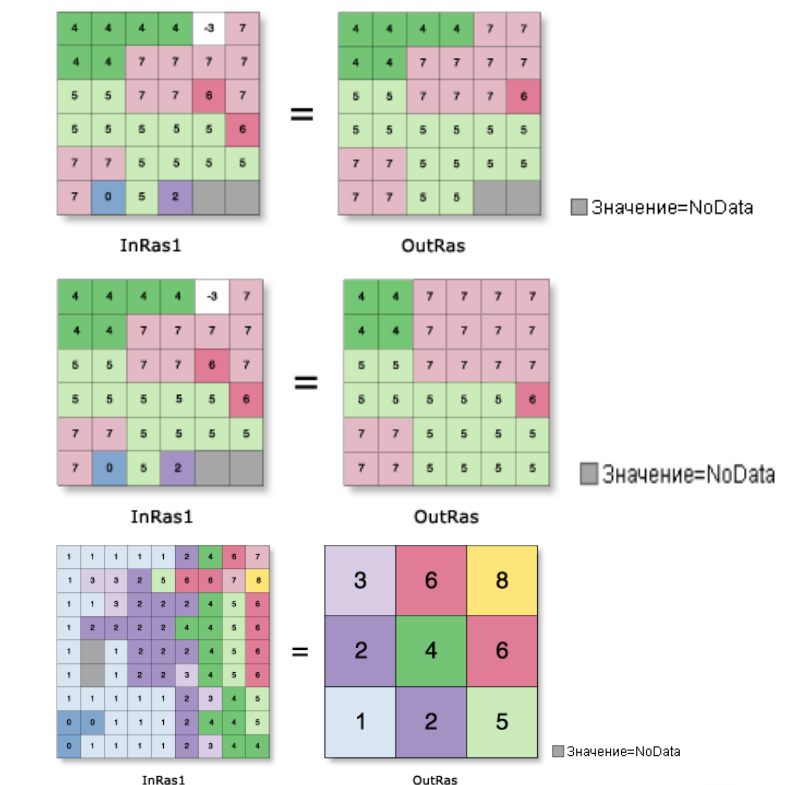

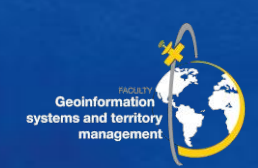

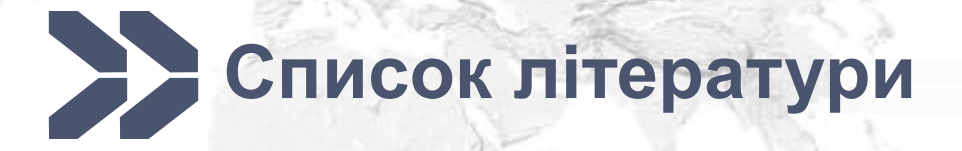

- *1. ["C. Dana Tomlin".](http://www.design.upenn.edu/new/larp/facultybio.php?fid=121) University of Pennsylvania*
- 2. Longley; et al. *Geographic Information Systems and Science*. John Wiley & Sons, Inc. pp. 414–7. [ISBN](https://en.wikipedia.org/wiki/International_Standard_Book_Number) [978-0-470-72144-5](https://en.wikipedia.org/wiki/Special:BookSources/978-0-470-72144-5)
- 3. Т.М. Квартич Аналіз методів автоматизованої класифікації цифрових зображень дистанційного зондування землі \\ Інженерна геодезія, 2014, вип.60

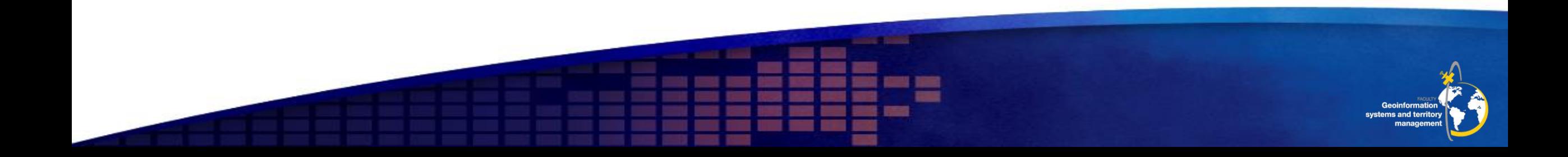